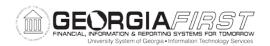

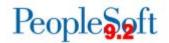

## Known Issue: KI9.2-2\_EX Issues Applying Travel Per Diem Meal Deduction to Expense Reports Using Quick-fill

**UPDATED** November 19, 2016

STATUS: RESOLVED

**IMPACT**: As of Release 5.20, the First or Last Day of Travel per diem deduction

applied to meal lines using Quick-Fill will calculate the correct total.

ORIGINALLY

**POSTED:** Jun 5, 2015

If the First or Last Day of Travel per diem deduction is applied to meal lines added using Quick-Fill, it causes a message to display and per diem calculation to be \$0.00.

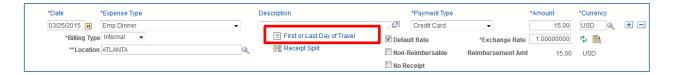

Navigation: Travel and Expenses > Expense Report > Create/Modify

Navigation: Employee Self-Service > Employee T&E Center > Expense Reports > Create

Check the Deduction Flag and click OK.

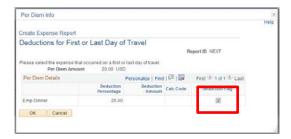

2. The following Message will display and the amount on meal line will change to \$0.00.

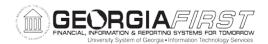

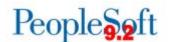

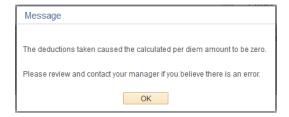

## **Functional Workaround:**

Select the First or Last Day of Travel link a second time.

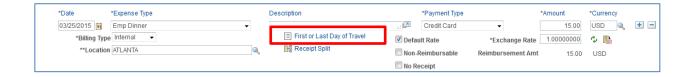

No changes need to be made in the Per Diem Info box; simply click OK and the per diem amount will be corrected.

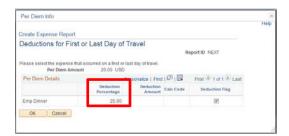

## **Estimated Resolution:**

A fix for this issue will be provided by Oracle and an update will be provided as soon as the expected resolution date is determined.

MORE INFORMATION AND SUPPORT: For business impact emergency issues, contact the ITS Helpdesk immediately at 706-583-2001 or 1-888-875-3697 (toll free within Georgia). For non-urgent issues, contact the ITS Helpdesk via the self-service support website at <a href="http://www.usg.edu/customer\_services">http://www.usg.edu/customer\_services</a>. (This service requires a user ID and password. E-mail <a href="helpdesk@usg.edu">helpdesk@usg.edu</a> to obtain self-service login credentials.)

**ADDITIONAL RESOURCES**: For information about ITS maintenance schedules or Service Level Guidelines, please visit <a href="http://www.usg.edu/customer\_services/service\_level\_guidelines">http://www.usg.edu/customer\_services/service\_level\_guidelines</a>. For USG services status, please visit <a href="http://status.usg.edu">http://status.usg.edu</a>.